## **PELATIHAN PEMANFAATAN GOOGLE CLASSROOM BAGI GURU DAN SISWA TPQ AL-AMIN SAWOJAJAR**

**Atika Syuliswati<sup>1</sup> , Novi Nugrahani<sup>2</sup> , Sri Hudiarini<sup>3</sup> , Nurafni Eltifia<sup>4</sup> , Atik Andhayani<sup>5</sup>** 1 Jurusan Akuntansi, Politeknik Negeri Malang email: [atikasyuliswati@gmail.com,](mailto:atikasyuliswati@gmail.com) 2 Jurusan Akuntansi, Politeknik Negeri Malang email: [nugrahani19@gmail.com](mailto:nugrahani19@gmail.com)

## *Abstract*

*This community service activity aims to share knowledge related to online learning methods which is currently needed during the pandemic by using online learning media as a support for improving educational services to teachers and students in the use of the Google Classroom application at the TPQ Al- Amin, which is located in Sawojajar inside Al-Furqan mosque. The method used is a practical and educative training method through lectures, simulations, and practices Google Classroom application which are carried out offline and online through Google meets, zoom, and Whatsapp class meetings. The training materials include classroom management, teachers, students, content, assignments, and grades. The result of this activity is the achievement of equal abilities in understanding and mastering the Google Classroom application for TPQ teachers and students as a supporter of online learning so that it can run effectively.*

*Keywords: Google Classroom, online learning, training, teacher, student*

## **1. PENDAHULUAN**

Setiap perguruan tinggi dituntut mampu memanfaatkan ilmu pengetahuan dan teknologi yang dimilikinya untuk memajukan kesejahteraan masyarakat dan mencerdaskan kehidupan bangsa melalui kegiatan pengabdian kepada masyarakat. Berdasarkan Pasal 20 ayat (2) Undang-Undang Nomor 20 Tahun 2003 tentang Sistem Pendidikan Nasional (Presiden Republik Indonesia dan DPR, 2003) tentang Sistem Pendidikan Nasional, perguruan tinggi berkewajiban menyelenggarakan dan mengembangkan Penelitian dan Pengabdian Kepada Masyarakat, di samping pendidikan demi kemajuan bangsa dan negara. Demikian juga sesuai pasal 60 Undang-Undang Nomor 14 tahun 2005 tentang Guru dan Dosen mengenai kewajiban dosen (DPR, 2005), dinyatakan bahwa dalam melaksanakan tugas keprofesionalan, dosen berkewajiban melaksanakan Tridharma perguruan tinggi yaitu menyelenggarakan Pendidikan, Penelitian, dan Pengabdian kepada Masyarakat.

Pada awal tahun 2020, masyarakat Indonesia digemparkan dengan adanya suatu virus yang dikenal dengan virus corona. Penyebaran virus ini tergolong sangat cepat bahkan hingga ke berbagai negara. Pemerintah Indonesia menerapkan beberapa kebijakan yang harus dilaksanakan dan dipatuhi masyarakat Indonesia. Kebijakan tersebut antara lain kebijakan kerja, belajar, dan beribadah dari rumah. Kebijakan belajar dari rumah adalah suatu kebijakan belajar yang menggunakan sistem Pembelajaran Jarak Jauh (PJJ) dengan meminimalkan pertemuan tatap muka antara guru dengan siswa (Sarwa, 2021:1). Untuk pendidikan agama sendiri tidak banyak yang memberikan solusi agar pendidikan agama khususnya Taman Pendidikan Al-Quran secara *online* dapat dilaksanakan dengan baik. Oleh karena itu, dalam hal ini penulis memberikan solusi dengan melakukan pemberdayaan kegiatan Taman Pendidikan Al-Quran (TPQ) Al-Amin melalui program pengadian masyarakat. TPQ Al-Amin berada di masjid Al-Furqon di Jalan Danau Maninjau Tengah Sawojajar Malang. TPQ Al-Amin saat ini memiliki 50 orang santri anak mulai dari tingkat Taman Kanak-Kanak sampai dengan Sekolah Dasar. Di bawah pembinaan Bapak Hanafi, saat ini TPQ Al-Amin memiliki 4 orang guru.

TPQ diatur dalam Peraturan Pemerintah No.55 Tahun 2007 pasal 24 ayat 2 tentang pendidikan agama dan pendidikan keagamaan (Presiden, 2007). Taman Pendidikan Al-Quran merupakan suatu lembaga atau kelompok masyarakat yang menyelenggarakan pendidikan non-formal jenis keagamaan, khususnya agama islam yang bertujuan untuk memberikan pengajaran membaca Al-quran sejak usia dini, serta memahami dasar-dasar dienul islam pada anak usia taman kanak-kanak, Ibtidaiyah atau bahkan yang lebih tinggi. Kurikulum TPQ ditekankan pada pemberian dasar-dasar membaca Al-Quran serta membantu pertumbuhan dan perkembangan rohani agar memiliki kesiapan dalam memasuki pendidikan lebih lanjut.

Salah satu metode pembelajaran *online* adalah *google classroom* yang merupakan aplikasi yang dikhususkan untuk media pembelajaran *online* sehingga dapat memudahkan guru dalam membuat, membagikan serta mengelompokkan setiap tugas tanpa menggunakan kertas lagi (Okmawati, 2020). *Google Classroom* merupakan layanan *online* gratis untuk sekolah, lembaga-*non profit*, dan siapapun yang memiliki akun *Google*. *Google Classroom* memudahkan guru dan siswa agar tetap terhubung baik di dalam maupun di luar kelas. *Google Classroom* adalah *platform* pembelajaran campuran yang dikembangkan oleh *Google* untuk sekolah atau institusi pendidikan lainnya yang bertujuan untuk menyederhanakan pembuatan, pendistribusian, dan penetapan tugas dengan cara tanpa kertas (Imaduddin, 2018:4). *Google Classroom* bekerja dengan *Google* Dokumen, *Google Drive*, dan Gmail sehingga guru dapat memberikan tugas kepada siswa. Guru dapat melampirkan materi, dokumen, *link*, gambar, ke tugas. Semua aktivitas bersifat *online* dengan menggunakan komputer atau perangkat seluler. Penggunaan *google classroom* akan membuat pembelajaran menjadi lebih efektif terlebih lagi guru dan siswa bisa setiap saat bertatap muka melalui kelas *online google classroom* (Jamiludin et al., 2021). Dan juga siswa nantinya dapat belajar, menyimak, membaca, mengirim tugas, dari jarak jauh. Walaupun *google classroom* memiliki fitur yang cukup lengkap, namun sayangnya hingga saat ini masih banyak guru TPQ yang belum mengetahui mengenai *google classroom* tersebut.

Kegiatan belajar di TPQ terhenti karena adanya pandemi covid-19, karena Pemerintah menetapkan kebijakan pembelajaran jarak jauh. Siswa tidak belajar membaca Al-quran di TPQ selama pandemi covid 19, hal ini mengakibatkan penurunan kemampuan membaca Al-Quran dengan benar. Pemanfaatan Google Classroom yang tidak berbayar untuk pembelajaran daring TPQ bagi guru dan siswa agar kegiatan TPQ tidak terhenti dan bisa berjalan secara daring untuk kegiatan mengaji di TPQ. Oleh karena itu, perlu dilaksanakan kegiatan pengabdian mengenai "Pelatihan Pemanfaatan Google Classroom Sebagai Media Pembelajaran Online Di TPQ Al-Amin Sawojajar.

## **2. KAJIAN LITERATUR Pembelajaran Daring**

Pembelajaran daring merupakan pembelajaran yang berlangsung di Internet, dan tidak ada komunikasi tatap muka antara guru dan siswa. Menteri Pendidikan dan Kebudayaan Republik Indonesia pada Surat Edaran No 4 Tahun 2020 tentang pelaksanaan kebijakan pendidikan dalam masa darurat pandemi Covid-19 (Menteri Pendidikan dan Kebudayaan, 2020), menjelaskan bahwa proses pembelajaran dilaksanakan dirumah melalui pembelajaran daring (dalam jaringan) jarak jauh untuk memberikan pengalaman belajar yang bermakna bagi peserta didik. Menurut (Hartatik et al., 2021), pembelajaran daring merupakan pembelajaran yang dilakukan secara jarak jauh melalui bimbingan orang tua. Dengan adanya pembelajaran daring maka peserta didik memiliki waktu untuk belajar kapanpun dan dimanapun.

## **Google Classroom**

*Google Classroom* merupakan layanan online gratis untuk sekolah, lembaga *non profit*, dan siapapun yang memiliki akun *Google*. *Google Classroom* memudahkan peserta didik dan pendidik agar tetap terhubung baik di dalam maupun di luar kelas, *Google classroom* adalah *platform* pembelajaran campuran yang dikembangkan oleh *Google* untuk sekolah atau institusi pendidikan lainnya yang bertujuan untuk menyederhanakan pembuatan, pendistribusian, dan penetapan tugas dengan cara tanpa kertas (Shaharanee et al., 2016).

Beberapa keuntungan *Google Classroom* yaitu: (1) Aplikasi didapatkan dan digunakan dengan gratis; (2) Memiliki penyimpanan data yang besar, yaitu kurang lebih 15 GB; (3) Terhubung dengan aplikasi produk lain dari Google, seperti Google Drive dan Google Calender; (4) Terhubung dengan aplikasi Youtube; (5) Mudah untuk digunakan pada PC, Laptop, maupun *mobile* (*Smartphone*); (6) Bisa diakses kapan saja dan dimana saja; (7) Tidak memakan bandwith atau data akses/kuota yang besar; (8) Memfasilitasi guru untuk melakukan pengajaran dan menerima materi; (9) Terjalin komunikasi 2 arah (10) Terdapat unsur multimedia (teks, gambar, audio, video); (11) Dapat menambahkan jumlah guru dan siswa yang tidak terbatas.

#### **3. METODE**

Dari pendahuluan didapat masalah yang berhubungan dengan penggunaan teknologi dalam pembelajaran *online* di TPQ-Al Amin. Metode yang digunakan metode *training* secara praktis dan edukatif melalui ceramah, simulasi, tanya jawab dan praktik aplikasi *Google Classroom* yang dilakukan secara *offline* dan *online* melalui *Google meets*, *zoom* dan *whatsapp class meeting*. Materi pelatihan meliputi manajemen kelas, guru, siswa, konten, tugas, dan nilai. Langkah pelaksanaan pelatihan dalam mendemonstrasikan *google classroom*, sebagai berikut:

- a. Pada tahap perencanaan pemateri menyusun rencana kegiatan pelatihan, menyiapkan media dalam pembelajaran.
- b. Pada tahap pelaksanaan, pemateri mengenalkan *google classroom* melalui video panduan dan secara langsung melalui tatap muka. Pemateri mendemonstrasikan pemanfaatan *google classroom* secara langsung melalui tatap muka langsung serta menggunakan *google meet*, *whatsapp class meeting*, maupun *zoom*.
- c. Pemateri memberikan kesempatan kepada guru dan siswa untuk mencoba secara langsung sehingga guru dan siswa membangun sendiri pemahaman mengenai *google classroom*.

Dalam pelatihan ini diharapkan peserta dapat memahami dan menggunakan aplikasi *google classroom* dalam pembelajaran daring.

Pendekatan yang dilakukan dalam pelatihan pemanfaatan *google classroom* sebagai media pembelajaran daring TPQ Al-Amin dapat dilihat pada gambar di bawah ini:

## **Gambar 1 Pendekatan Pelatihan**

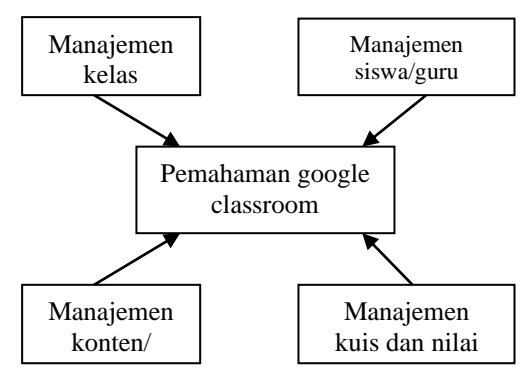

# **Sumber: Pelatihan 2021**

Materi pelatihan *google classroom* dapat dilihat dalam tabel berikut ini:

| N <sub>0</sub>           | <b>Materi</b>    | Teknik               |
|--------------------------|------------------|----------------------|
|                          |                  | Penyampaian          |
| 1                        | Pengantar        | video<br>Ceramah,    |
|                          |                  | panduan.             |
| $\overline{2}$           | Manajemen        | Ceramah<br>langsung, |
|                          | kelas            | video<br>panduan,    |
|                          |                  | praktik.             |
| 3                        | Manajemen        | Ceramah<br>langsung, |
|                          | siswa/guru       | video<br>panduan,    |
|                          |                  | praktik.             |
| $\overline{\mathcal{A}}$ | Manajemen        | Ceramah<br>langsung, |
|                          | konten/materi    | video<br>panduan,    |
|                          |                  | praktik.             |
| 5                        | Manajemen        | Ceramah<br>langsung, |
|                          | kuis dan nilai   | video<br>panduan,    |
|                          |                  | praktik.             |
| 6                        | Integrasi        | Ceramah<br>langsung, |
|                          | dengan<br>sistem | video panduan.       |
|                          | lain             |                      |
| Sumbou Delatibon 2021    |                  |                      |

**Tabel 1 Materi dan Teknik Penyampaian**

**Sumber: Pelatihan, 2021**

#### **4. HASIL DAN PEMBAHASAN**

Dari proses pelaksanaan kegiatan pelatihan pemanfaatan *google classroom* untuk pembelajaran daring di TPQ Al-Amin Sawojajar yang melibatkan guru berjumlah 4 orang dan siswa yang didampingi orang tua berjumlah 20 yang dilaksanakan secara *offline* pada tanggal 10 Mei 2021 dan daring pada tanggal 11 Mei 2021 menggunakan *google meet*, *zoom*, dan *whatsapp class meeting*, didapatkan hasil sebagai berikut:

1. Memperkenalkan tentang pembelajaran daring

Pada bagian ini pemateri menyampaikan aplikasi *google classroom* sebagai media pembelajaran daring. Sebelum menyampaikan materi para peserta terlebih dahulu sudah men*donwload* dan menginstall aplikasi *google classroom* jika peserta menggunakan HP maupun tablet untuk memudahkan pelatihan. Para peserta dalam pelatihan ini tidak mengalami masalah dan kendala yang terlalu berarti, karena 4 orang guru telah memiliki HP *android* serta laptop dan sudah biasa mengoperasikannya. Siswa juga ratarata memiliki HP *android* maupun laptop serta sudah biasa mengoperasikannya.

Gambar 2 Pelaksanaan Pelatihan

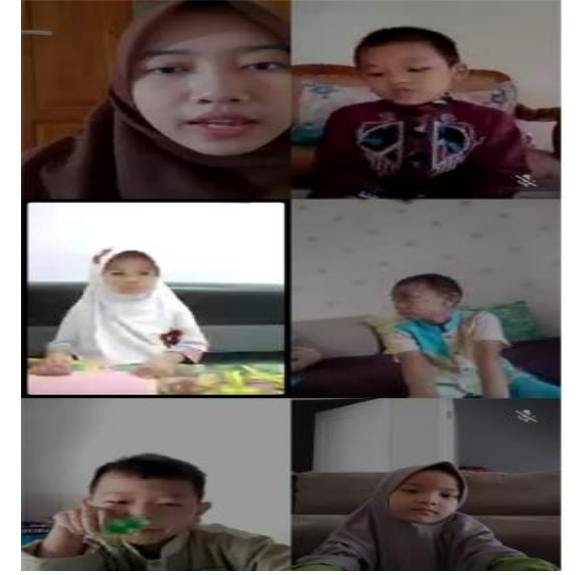

**Sumber: Pelatihan, 2021**

- 2. Menjelaskan tentang *google classroom* dan cara penggunaannya
- a. Membuka aplikasi *google classroom* Adapun bentuk aplikasi *google classroom* yang dipakai adalah sebagai berikut:

#### **Gambar 3 Aplikasi** *Google Classroom*

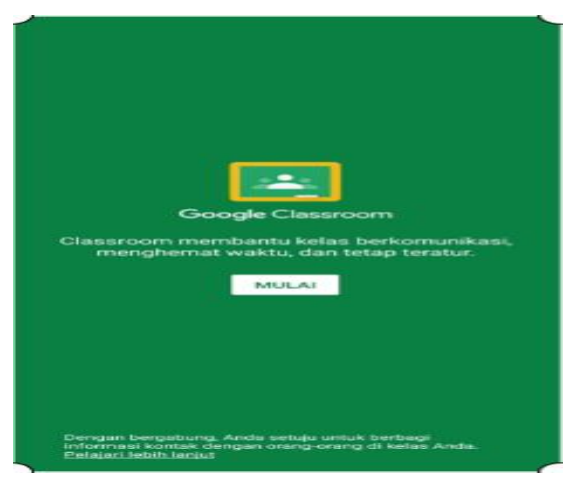

**Sumber: ( Imaduddin, 2018:8)**

Pendahuluan dari pelatihan ini adalah semua guru harus sudah memiliki *account*  gmail masing-masing. Semua guru sudah memiliki *account* gmail masing-masing. Di samping itu guru juga harus sudah memiliki aplikasi *google classroom* di HP atau laptop masing-masing. Hal ini dilakukan agar semua guru sama-sama bisa membuka langsung aplikasi tersebut setelah dimulai pelatihan. Masing-masing guru yang sudah men*donwload* aplikasi *google classroom* diminta untuk membuka aplikasi guna memulai pembuatan media pembelajaran. Siswa juga harus sudah memiliki *account* gmail, dalam hal ini *account* gmail yang dimiliki orang tua siswa yang digunakan oleh siswa. Kegiatan ini berjalan dengan lancar.

b. Membuat Kelas

Setelah membuka aplikasi *google classroom* selanjutnya guru diarahkan membuat kelas untuk setiap kelas yang diampu. Langkah-Langkah yang dilakukan seorang guru dalam membuat kelas pembelajaran dengan aplikasi *Classroom* adalah sebagai berikut: (1) Buka gmail.com dan masuk sebagai pengguna dalam aplikasi *browser*, jika menggunakan *smartphone*/*android*, langkah pertama ini tidak perlu dilakukan karena akun gmail secara otomatis sudah terbuka; (2) Buka tab baru *browser* dan ketikkan alamat Classroom.Google.com; (3) Secara otomatis akan muncul tampilan informasi awal tentang *Classroom*, selanjutnya klik tombol lanjutkan untuk menyetujui membagikan informasi kepada anggota kelas; (4) Selanjutnya klik tombol + di pojok kanan atas dan pilih opsi "Buat kelas" dapat dilihat dalam gambar 2; (5) Muncul kotak informasi "menggunakan *classroom* di sekolah dengan siswa? Beri ceklis di bagian "saya tidak menggunakan *Classroom* di sekolah dengan siswa, setelah itu klik tombol lanjutkan; (6) Isi form nama kelas, bagian, mata pelajaran, dan ruang; (7) Setelah *form* diisi lengkap, klik tombol buat dapat dilihat dalam gambar 4 dan gambar 5 yang menunjukkan tampilan kelas.

## **Gambar 4 Buat kelas baru**

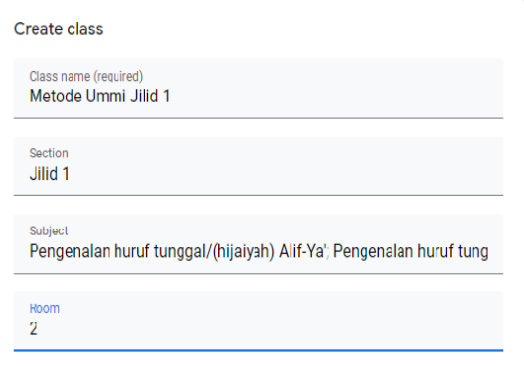

Cancel Create

**Sumber: (Rohman, 2021:10) Gambar 5 Tampilan depan kelas**

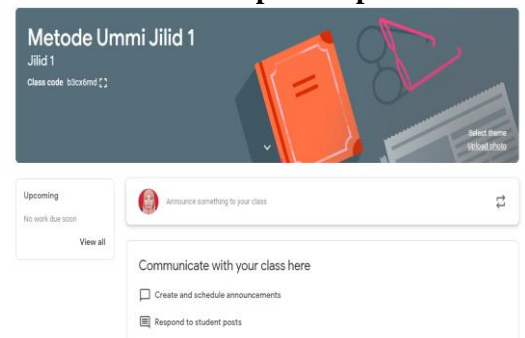

## **Sumber: (Rohman, 2021:11)**

Dalam membuat kelas berjalan lancar karena langsung dibimbing oleh tim pelatihan. Pada bagian ini juga dilakukan diskusi singkat tentang penulisan nama kelas, materi, dan juga nama guru yang mengampu. c. Meng*copy* Kode Kelas

Guru diarahkan untuk mengklik pengaturan, sehingga pada bagian ini muncul kode kelas yang disampaikan kepada siswa. Pada bagian ini muncul pertanyaan tentang kegunaan dari kode kelas yang ada. Untuk menjawab pertanyaan tersebut selanjutnya dijelaskan bahwa kode kelas digunakan oleh siswa untuk bergabung dengan *google classroom* guru dengan catatan siswa men*donwload* aplikasi *google classroom*.

3. Praktik penggunaan *google classroom*

Pada bagian ini dijelaskan bagaimana cara menggunakan *google classroom*, mulai dari merubah tampilan, meng*upload* materi dan *join* kelas bagi siswa. Adapun rincian dari langkah-langkah tersebut adalah sebagai berikut:

a. Merubah tampilan *Google Classroom*

Tampilan yang ada pada *google classroom* bisa diubah sesuai dengan keinginan dan sesuai dengan kelas yang diampu. Mengubah tampilan dapat dilakukan dengan cara: klik menu tampilan yang akan kita ganti misalnya tema, warna tema, warna gambar, warna latar, font, lalu pilih tampilan yang sesuai keinginan anda.

b. Mengupload materi

Pada bagian ini dijelaskan bagaimana cara mengupload materi pelajaran pada *Google classroom*. Menambahkan materi dengan cara klik *create* dan pilih material. Selanjutnya beri judul dan deskripsi materi yang dimasukkan, materi bisa diupload.

c. Join kelas bagi siswa

Peserta diarahkan untuk meng*copy paste* kode kelas yang selanjutnya akan dikirim ke siswa agar bisa join atau bergabung dengan *google classroom* yang dibuat oleh guru. Proses pelatihan yang dilakukan sangat interaktif. Pertanyaan-pertanyaan yang disampaikan oleh guru dan siswa membuat pelatihan ini menjadi sangat berkembang. Hal tersebut dikarenakan pertanyaan-pertanyaan yang disampaikan merupakan pertanyaan yang didasarkan pada permasalahan/kondisi dalam bentuk berbagai macam skenario yang dapat terjadi saat para guru dan siswa menggunakan *Google Classroom* nantinya. Beberapa kasus yang ditanyakan membuat dinamika di kelas menjadi lebih baik karena seluruh peserta mencoba melihat sejauh mana fasilitas dan keterbatasan *Google Classroom* dalam mengelola kelas.

Para peserta pelatihan juga diberikan tugas praktik yang dikerjakan selama satu minggu untuk seluruh peserta. Berdasarkan data hasil penugasan yang dikerjakan oleh para peserta pelatihan, maka hasil analisis penugasan terdapat pada tabel berikut:

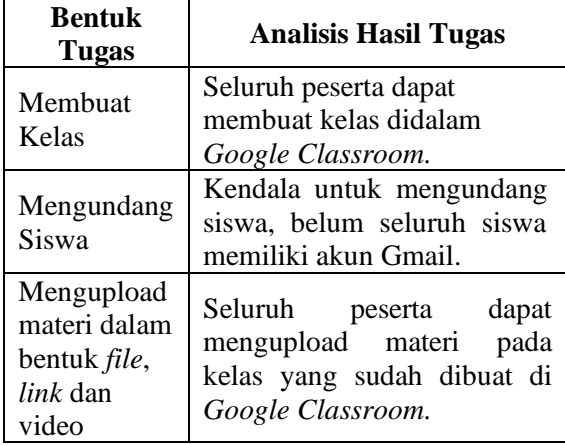

## **Tabel 2. Analisis Hasil Penugasan**

## **Lanjutan Tabel 2. Analisis Hasil Tugas**

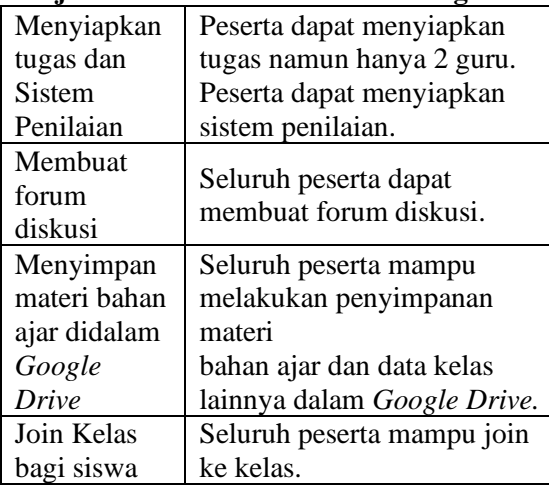

## **Sumber: Data diolah, 2021**

Pembelajaran dengan menggunakan *google classroom* memberikan manfaat seperti mempermudah interaksi guru dengan siswa, maupun interaksi siswa dengan siswa lainnya (Raharjo et al., 2019)

## **5. SIMPULAN**

Dari semua tahapan pelatihan, para peserta dapat memahami materi dan pelatihan berjalan lancar. Hal ini terlihat dari kemampuan para peserta mempraktekkan bagaimana menggunakan *google classroom*. Ketika selesai pelatihan, masih berlangsung diskusi-diskusi singkat mengenai kendala yang dihadapi guru ketika mengoperasikan *google classroom*. Berdasarkan hasil analisis dari kegiatan pelatihan dan penugasan yang diberikan saat pelatihan dapat diketahui sejak awal pelatihan 4 guru sudah memiliki akun gmail namun belum mengetahui layanan *Google Classroom*. Siswa ada yang memiliki akun gmail menggunakan akun orang tuanya dan ada yang sudah familiar dengan aplikasi

ini dan kebanyakan siswa belum memiliki akun gmail dan belum mengetahui aplikasi ini. Setelah guru mengikuti pelatihan dan mengerjakan penugasan yang diberikan maka dapat dianalisis semua guru mampu membuat kelas baru, mengupload bahan ajar dalam bentuk *file*, *link* dan video, menyimpan bahan ajar dalam layanan *Google Drive*, mengundang siswa untuk bergabung di kelas. Guru belum dapat menyiapkan sistem penilaian. Selain itu kendala selama pelatihan antara lain data belum seluruh siswa memiliki akun Gmail sehingga ini menjadi bagian tugas para guru untuk mengarahkan siswanya membuat akun Gmail. Sehingga dengan dilaksanakan kegiatan pengabdian kepada masyarakat melalui pelatihan ini terjadi transfer *knowledge* tentang pemahaman dan kemampuan dalam memanfaatkan layanan *Google Classroom* yang merupakan salah satu aplikasi pendukung pembelajaran daring. Sehingga layanan *Google Classroom* dapat menjadi salah satu alternatif bagi para guru TPQ Al-Amin dalam memilih aplikasi pendukung pembelajaran daring selama masa pandemi ini dan kegiatan pembelajaran dapat berjalan dengan baik.

## **6. DAFTAR REFERENSI**

- DPR, P. R. I. dan. (2005). *Undang-Undang Nomor 14 tahun 2005 tentang Guru dan Dosen mengenai kewajiban dosen.*
- Hartatik, T., Hidajat, D., & Exacta, A. P. (2021). Analisis Keefektifan Google Classroom Dalam Pembelajaran Daring. *Absis: Mathematics Education Journal*,  $3(1)$ , 40.

https://doi.org/10.32585/absis.v3i1.1376

- Imaduddin, M. (2018). *Membuat Kelas Online Berbasis Android Dengan Google Classroom Terobosan Pembelajaran Era Revolusi Industri 4.0*. Garudhawaca.
- Jamiludin, Darnawati, Uke, W. A. S., & Salim. (2021). The Use of Google Classroom Application in a Blended Learning Environment. *Journal of Physics: Conference Series*, *1752*(1). https://doi.org/10.1088/1742- 6596/1752/1/012066
- Menteri Pendidikan dan Kebudayaan. (2020). *Surat Edaran No 4 Tahun 2020 tentang pelaksanaan kebijakan pendidikan dalam masa darurat pandemi Covid-19*.

Okmawati, M. (2020). The Use of Google

Classroom during Pandemic. *Journal of English Language Teaching*, *9*(2), 438. https://doi.org/10.24036/jelt.v9i2.109293

- Presiden. (2007). *Peraturan Pemerintah No.55 Tahun 2007 tentang pendidikan agama dan pendidikan keagamaan*.
- Presiden Republik Indonesia dan DPR. (2003). *Undang-Undang Nomor 20 Tahun 2003 tentang Sistem Pendidikan Nasional*.
- Raharjo, W. S., Sebastian, D., Chrismanto, A. R., & Saputra, L. K. P. (2019). Pemanfaatan G Suite for Education untuk Meningkatkan Efektivitas Belajar Mengajar dan Kapasitas Guru SMA. *Prosiding Seminar Nasional Hasil Pengabdian Kepada Masyarakat*, *4*(November), 100–105.
- Rohman, A. (2021). *Panduan Praktis Pembelajaran Daring dengan Google Classroom dan Google Meet*. Elex Media Komputindo.
- Sarwa. (2021). *Pembelajaran Jarak Jauh: Konsep, Masalah dan Solusi*. Penerbit Adab. https://books.google.co.id/books?id=OdQe

EAAAQBAJ&num=13

Shaharanee, I. N. M., Jamil, J. M., & Rodzi, S. S. M. (2016). Google classroom as a tool for active learning. *AIP Conference Proceedings*, *1761*. https://doi.org/10.1063/1.4960909